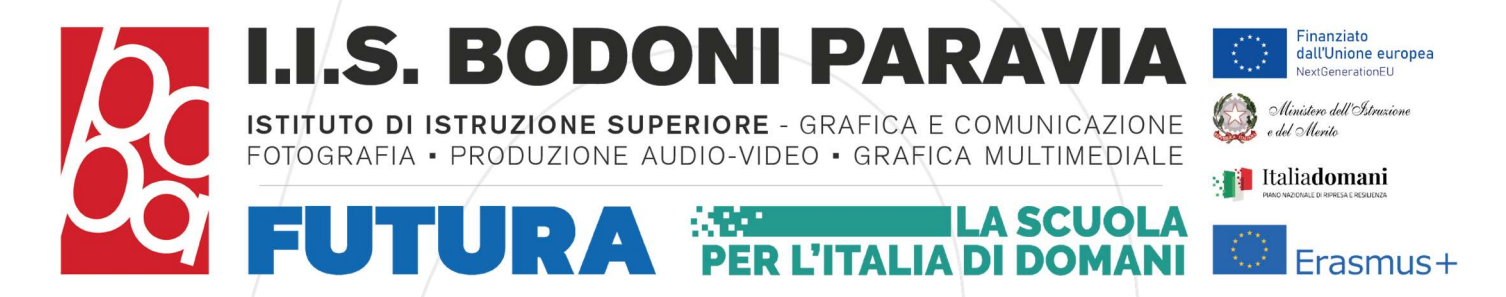

IIS - "BODONI-PARAVIA"-TORINO Prot. 0006668 del 04/09/2023 VII (Uscita)

Torino, 04/09/2023

Circolare N° 2

Ai Docenti destinatari di contratto a tempo determinato ed indeterminato in servizio presso l'IIS Bodoni Paravia Al personale docente neoimmesso in ruolo Al personale ATA Alla Dsga Ai Collaboratori del DS Al Sito Web All'Albo

Oggetto: Personale docente immesso in ruolo per l'a.s. 2023/24 ex art. 59, comma 4 e 9-bis del D.L. n. 73/21 e art. 5-ter D.L. n. 228/21, in assegnazione provvisoria ex articolo 1, comma 2, dell'Intesa del 13 giugno 2023. Istruzioni operative per la sottoscrizione del contratto individuale di lavoro a tempo determinato ed indeterminato. Sigillo - Firma Elettronica Avanzata

Di seguito, si porta a conoscenza di tutto il personale in epigrafe la Circolare del Ministero dell'Istruzione e del Merito Prot. N° 51325:

"A seguito delle richieste di chiarimenti pervenute, si forniscono le seguenti indicazioni operative per la sottoscrizione dei contratti di assunzione dei docenti, da immettere in ruolo a decorrere dall'anno scolastico 2023/2024, che hanno superato l'anno di formazione e prova a seguito della nomina a tempo determinato nell'anno scolastico 2022/2023, sulla base delle procedure di cui all'articolo 59, commi da 4 a 9 e comma 9-bis, del decreto-legge n. 73 del 2021. Qualora non sia stato ancora sottoscritto, il contratto individuale di lavoro a tempo indeterminato è predisposto dall'istituto scolastico di titolarità del docente. Nell'ottica di una completa digitalizzazione e semplificazione del processo di sottoscrizione del contratto, si segnala l'opportunità di utilizzo della piattaforma ministeriale di firma elettronica avanzata (FEA) denominata "Sigillo", già disponibile alle istituzioni scolastiche nell'ambito del SIDI, sotto la voce di menu "Firma Digitale->Sigillo Gestione-Firma Elettronica Avanzata", attraverso i seguenti passi operativi:

• la segreteria scolastica della scuola di titolarità predispone il contratto di assunzione in formato digitale pdf e lo carica sulla piattaforma, selezionando la modalità "firma multipla", specificando i nominativi dei due firmatari, che potranno essere ricercati mediante codice fiscale, ed inserendo le altre informazioni richieste;

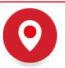

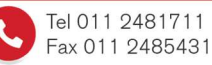

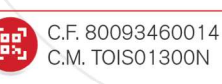

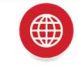

**UTURA PER L'ITALIA DI DOMANI** 

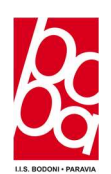

• è necessario indicare dove posizionare le firme all'interno del contratto, cosa che potrà essere effettuata manualmente dall'utente o in modo automatico dal sistema, in coda al documento;

• una volta completato il caricamento del contratto sulla piattaforma, entrambi i contraenti riceveranno una email di notifica al proprio indirizzo di posta elettronica, conosciuto dal sistema SIDI, all'interno della quale sarà presente un link per accedere alla sezione della piattaforma che consente l'apposizione della FEA;

• i firmatari, dopo aver acceduto al sistema, dovranno dichiarare la presa visione del contratto e potranno firmarlo, effettuando una nuova autenticazione con SPID o CIE;

• il contratto firmato da entrambi i soggetti potrà essere scaricato dal sistema e la scuola di titolarità potrà provvedere alla protocollazione e alla conservazione dello stesso con i sistemi locali già in suo possesso La piattaforma consente il monitoraggio delle operazioni e la verifica dell'avvenuta sottoscrizione da parte di entrambi i contraenti.

Ad ogni buon conto si ricorda che tutte le informazioni sul funzionamento del sistema di FEA sono disponibili nell'area "Documenti e Manuali" del SIDI, all'indirizzo https://sidi.pubblica.istruzione.it/sidiweb/dettaglio-documento/sigillo-gestione

 nonché nella home page dell'applicazione stessa. Per eventuali necessità di assistenza è sempre possibile chiamare il numero verde del sistema informativo 800903080".

# ULTERIORI APPROFONDIMENTI

#### Il Servizio

"Sigillo" è un servizio rivolto alle persone che devono firmare documenti digitalizzati creati dal Ministero dell'Istruzione. È una soluzione di Firma Elettronica Avanzata che consente di apporre la firma elettronica sui documenti prodotti dall'Amministrazione senza la necessità di utilizzare un certificato di firma digitale emesso da una Certification Authority.

I requisiti principali della Firma Elettronica Avanzata sono:

- L'identificazione del firmatario del documento:
- Il controllo esclusivo del firmatario del sistema di generazione della firma;
- Il legame indissolubile tra il documento e il firmatario;
- La possibilità di verificare che il documento informatico sottoscritto non abbia subito modifiche dopo l'apposizione della firma.

Le funzionalità che l'applicativo Sigillo mette a disposizione sono:

- La Firma da remoto di un documento caricato dal Ministero dell'Istruzione;
- La verifica dello stato della firma di un documento;

**UTURA PER L'ITALIA DI DOMANI** 

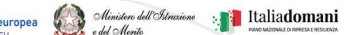

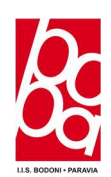

- La possibilità di scaricare un documento firmato;
- La notifica tramite e-mail del caricamento del documento:
- La ricerca dei documenti.

L'Applicativo Sigillo è sicuro e affidabile in quanto - oltre a garantire l'immodificabilità del documento dopo l'apposizione della firma - abbina indissolubilmente l'oggetto della sottoscrizione con il processo di autenticazione SPID e, dunque, con l'identità del firmatario.

Tale garanzia è ancora più forte in quanto viene coinvolto un soggetto esterno riconosciuto affidabile (l'Identity Provider) che è indipendente dal gestore del servizio di Firma Elettronica Avanzata (l'Amministrazione) a vantaggio del conseguimento della non ripudiabilità.

#### Chi può utilizzarlo

Tutte le persone che dovranno apporre delle firme su documenti prodotti dall'Amministrazione e dalle scuole senza la necessità di utilizzare un sistema di firma elettronica qualificata che necessita di certificato di firma digitale emesso da una CA.

## Come si accede al servizio

Per poter accedere a Sigillo, i firmatari che devono sottoscrivere un documento devono dotarsi di una identità digitale SPID di livello 2.

Per ottenere SPID è necessario scegliere un Identity provider registrandosi sul relativo sito internet. In alternativa, ci si può recare presso una delle pubbliche amministrazioni che possono svolgere le procedure di identificazione, per il rilascio successivo dello SPID. Per maggiori informazioni si può accedere al sito spid.gov.it.

Le modalità di accesso al sistema sono diverse:

- Dal portale del Ministero dell'Istruzione: si accede all'applicativo, attraverso l'Area riservata, tramite l'identità digitale SPID.
- Tramite e-mail: una volta caricato un documento da parte di un'applicazione terza, viene inviata una email al firmatario. Questi, accedendo alla propria casella di posta, troverà un messaggio con un link che lo indirizzerà sulla pagina di firma del documento.
- Da applicativo esterno: l'applicazione terza accede a Sigillo tramite l'URL diretta. Entrando si troverà una versione "minimalista" del sistema che consente solo di apporre la firma e tornare all'applicativo di partenza.

Con la pubblicazione all'albo on-line e sul sito web dell'Istituto, ai sensi della Legge n. 241/1990e del C.A.D. D.Lgs. n. 82/2005, il presente decreto si intende notificato a tutti gli interessati.

Si allega alla presente:

1. Manuale Utente - Firma Elettronica Avanzata.

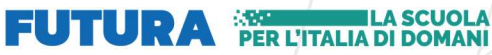

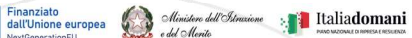

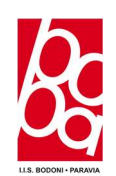

Responsabile dell'Istruttoria Prof.ssa Damiana Periotto

Responsabile del Procedimento Dsga Rosalba GALLO

### Il DIRIGENTE SCOLASTICO Prof.ssa Damiana PERIOTTO (firmato digitalmente)